## **General Settings**

This view shows all the settings of the calculator. You can bring it up, at any moment, touching the corresponding "G PREF" function in the keyboard or selecting "General Settings" in the "Utilities" menu.

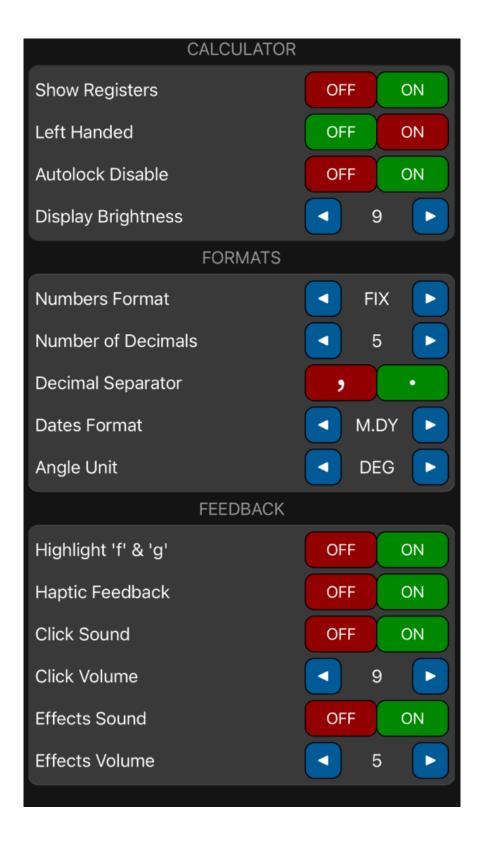

| CALCULATOR Section    |                                                                                                    |  |
|-----------------------|----------------------------------------------------------------------------------------------------|--|
| Show Registers        | Shows the Financial, Program, Storage Registers or Statistics Registers content when no menu is active.        |  |
| Left Handed           | In landscape orientation, swaps the display and the layout of data editors's keypad to left or right position. |  |
| Autolock<br>Disable   | Prevent the device to go to sleep when the calculator is active.                                               |  |
| Display<br>Brightness | Adjust the display brightness relative to the device screen brightness setting.                                |  |

| FORMATS Section       |                                                                                                    |
|-----------------------|----------------------------------------------------------------------------------------------------|
| Number<br>Format      | Select the numbers display format between:  FIX: Fixed number of decimals.  SCI: Scientific notation with.  ENG: Engineering notation (exponent in multiples of 3).  ALL: Full 15 digits precision.                                    |
| Number of<br>Decimals | Set the number of decimals to show in FIX, SCI and ENG formats.                                                                                                    |
| Decimal<br>Separator  | Toggles thousands and decimal separator to point or comma.                                                                                                    |
| Dates<br>Format       | Select the format for date entries ('d' = day, 'm' = month and 'y' = year)  M.DY: date must be entered in the format mm.ddyyyy  D.MY: date must be entered in the format dd.mmyyyy  Y.MD: date must be entered in the format yyyy.mmdd |
| Angle Unit            | Set the current angle unit between DEG: Decimal degrees. RAD: Radians. GRAD: Gradians. DMS: Degrees-Minutes-Second.                                                                                                    |

## **FEEDBACK** Section

| Highlight<br>'f' and 'g' | Highlight or not the keyboard labels when 'F' or 'G' keys are active.  |
|--------------------------|------------------------------------------------------------------------|
| Haptic<br>Feedback       | Enable or not the haptic feedback when a button is touched.            |
| Click<br>Sound           | Enable or not the click sound feedback when a button is touched.       |
| Click<br>Volume          | Adjust the click sound feedback level relative to the device volume.   |
| Effects<br>Sound         | Enable or not an effect sound when some actions occurred.              |
| Effects<br>Volume        | Adjust the effects sound feedback level relative to the device volume. |